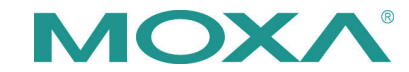

# **RNAS-1200 Series Quick Installation Guide**

**Third Edition, January 2014**

# **Overview**

Moxa RNAS-1200 Series is a network attached storage (NAS) appliance designed to provide high performance, high reliability and high capacity for video surveillance or other mobile, high-capacity storage applications facing harsh environments.

The RNAS-1200 Series comes with an Intelligent Heating Solution (IHS) to ensure reliable operations under super low temperatures. Data XPro also helps protect data in high temperature and high vibration environments, while the fast synchronizations developed for the RAID 1 architecture adapt this often fragile drive architecture to serve as a critical component in a fully redundant, extremely rugged data repository.

## **Package Checklist**

Before installing the computers, verify that the package contains the following items:

- 1 RNAS-1200 computer
- Wall mounting kit
- Documentation and CD
- Quick installation guide (printed)
- Warranty card

*NOTE: Please notify your sales representative if any of the above items are missing or damaged.*

## **RNAS-1200 Panel Layout**

#### **Front View**

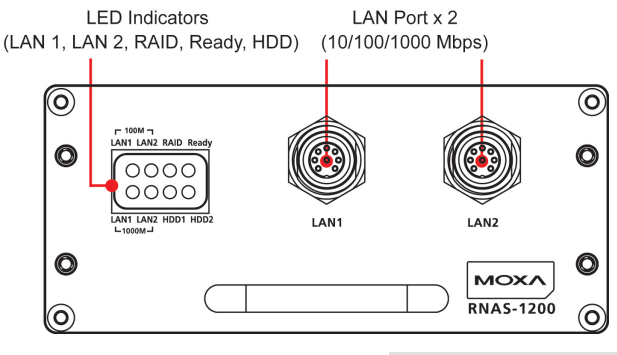

## **Rear View**

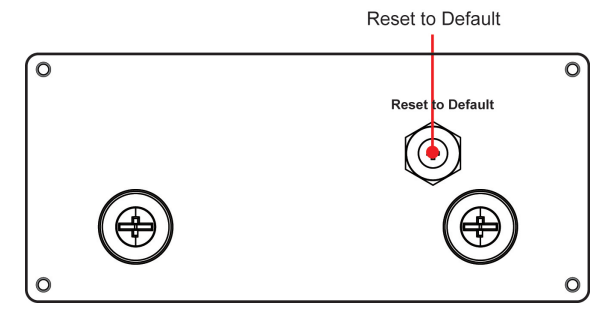

### **LED Indicators**

The following table describes the LED indicators located on the front panel of the RNAS-1200.

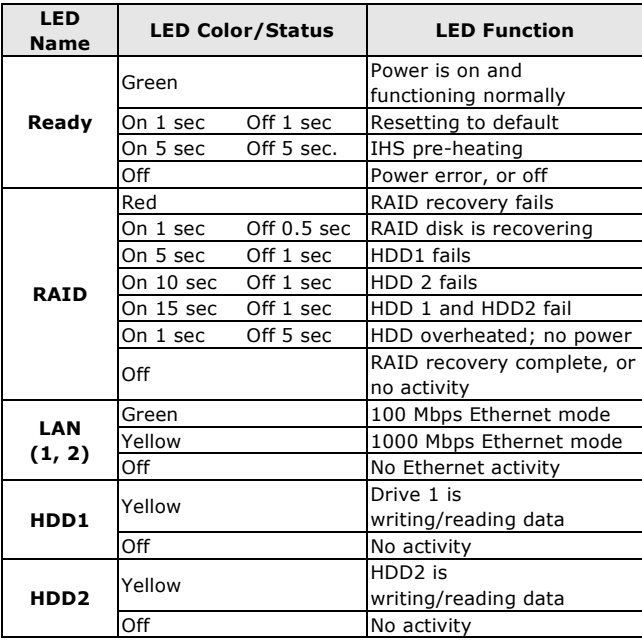

## **Installing the RNAS-1200**

The RNAS-1200 comes with two wall-mounting brackets. Use two screws on each side to attach the RNAS-1200 to a wall or cabinet.

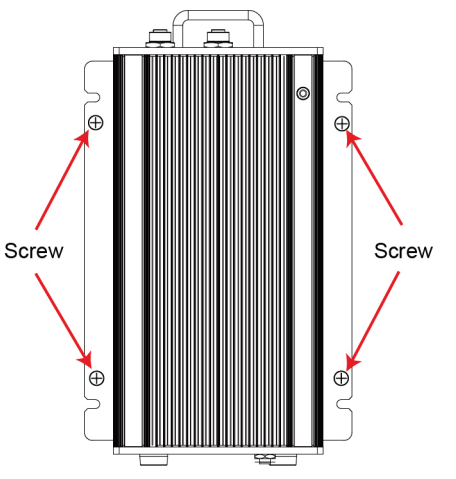

The RNAS-1200 also comes with the optional rack installation kit. Simply slide the RNAS-1200 into the rack mounting bracket to complete the installation. Refer to the User's Manual for a more detailed installation procedure.

## **Connector Description**

#### **Ethernet Ports**

Two 10/100/1000 Mbps Ethernet ports using M12 connectors are located on the front panel. The pin assignments are shown in the picture to the right, and the table below.

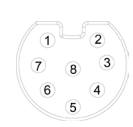

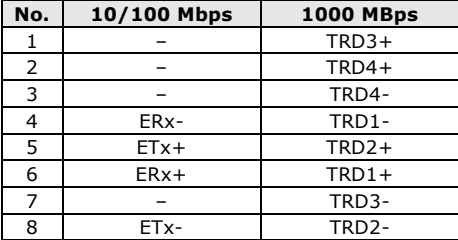

#### **Hard Disk Drive**

The RNAS-1201 model comes with 2 SATA connectors that can install 2 SATA disks, and RNAS-1211-T model has been pre-installed with 2 100 GB hard disks. Users may manually install or replace these disks. Refer to the following figure and descriptions on how to install or replace the hard disks.

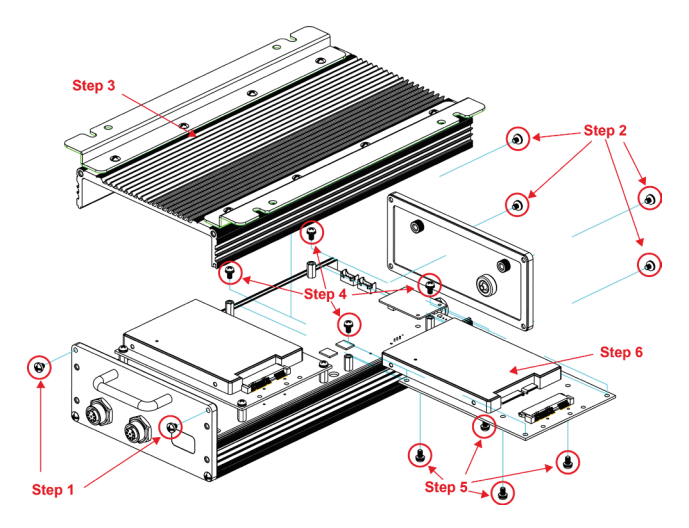

- **Step 1:** Remove the two screws on the front panel.
- **Step 2:** Remove the four screws on the rear panel.
- **Step 3:** Remove the top cover of the RNAS-1200.
- **Step 4:** Remove the four screws on the drive tray.
- **Step 5:** If a drive has already been installed, remove the four screws on the back of the drive tray to free it.

Install the new drive and secure the enclosure by reversing this procedure.

The same procedure is used to install or replace the  $2^{nd}$  drive.

## **Reset to Default**

To depress the **Reset to Default** button on the rear panel, use a screwdriver to depress the button and hold it for five seconds. The system will then reset all software settings to the factory defaults.

#### **Real-time Clock**

The RNAS-1200's real-time clock is powered by a lithium battery. We strongly recommend that you do not replace the lithium battery without help from a qualified Moxa support engineer. If you need to change the battery, contact the Moxa RMA service team.

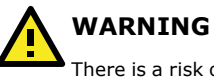

There is a risk of explosion if the battery is replaced with a new battery of incorrect specifications.

## **Powering the RNAS-1200**

To power on the RNAS-1200, simply connect it to any Ethernet switch that supports PoE or PoE+. Once the system is fully powered and initialized, the **Ready** LED will light up.

# **Configuring the Ethernet Interface**

Power up the RNAS-1200 computer and verify that the power source is ready. Once the operating system boots up, the first step is to configure the Ethernet interface. The factory default IP settings are show below:

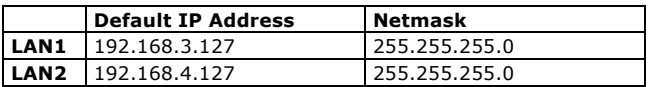

#### **NOTE Refer to the User's Manual for additional configuration information.**

You may use a web browser to access the RNAS-1200's configuration wizard. Simply connect to the RNAS-1200 over a LAN port using the default IP address, open a browser, and enter the following information when prompted:

#### **Login: Admin Password: Admin**

To go directly to the RNAS-1200's IP configuration, click on the **Network** tab on the main toolbar. There, you may set the Ethernet interfaces for static or DHCP addressing. To set up a static IP address, simply disable DHCP and enter the IP address, subnet mask and gateway information in the specified fields. If two different gateways are configured, it will be necessary to select which LAN port will serve as the default gateway. Finally, enter DNS information in the bottom section of the page. When finished, click **Apply** to complete.

The networking configuration interface is shown on the following page of this installation guide, with the main IP addressing parameters highlighted.

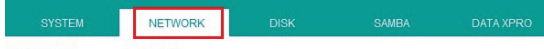

#### **LAN Ethernet Settings**

This page shows the Ethernet configurations via static networks. You may change the network settings, such as IP address, subnet mask and default gateway. Click here to learn more about LAN ethernet configuration

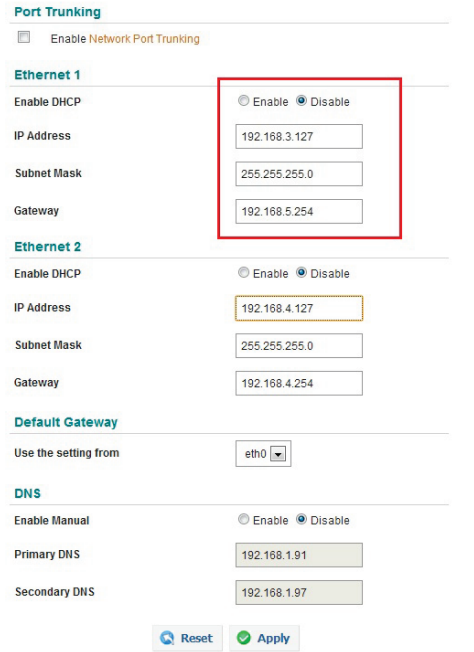

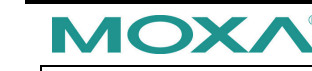

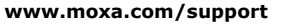

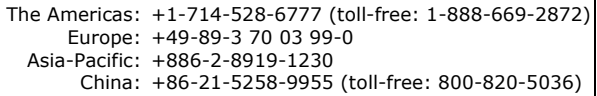

2012 Moxa Inc., All Rights Reserved